## **Error 7004: Maximum Number of Work Areas exceeded.**

This error is caused by incorrect configuration settings in your Advantage Database Server.

In order to correct this error, take the following steps:

1. On the server, click on Start, Programs, Advantage Database Server, and ADS Configuration Utility.

2. Click on the configuration utility tab.

3. Change the number of Work Areas to 250 times the number of users on your user license. If you have purchased a 10 user license, then the number of Work Areas will be 2500.

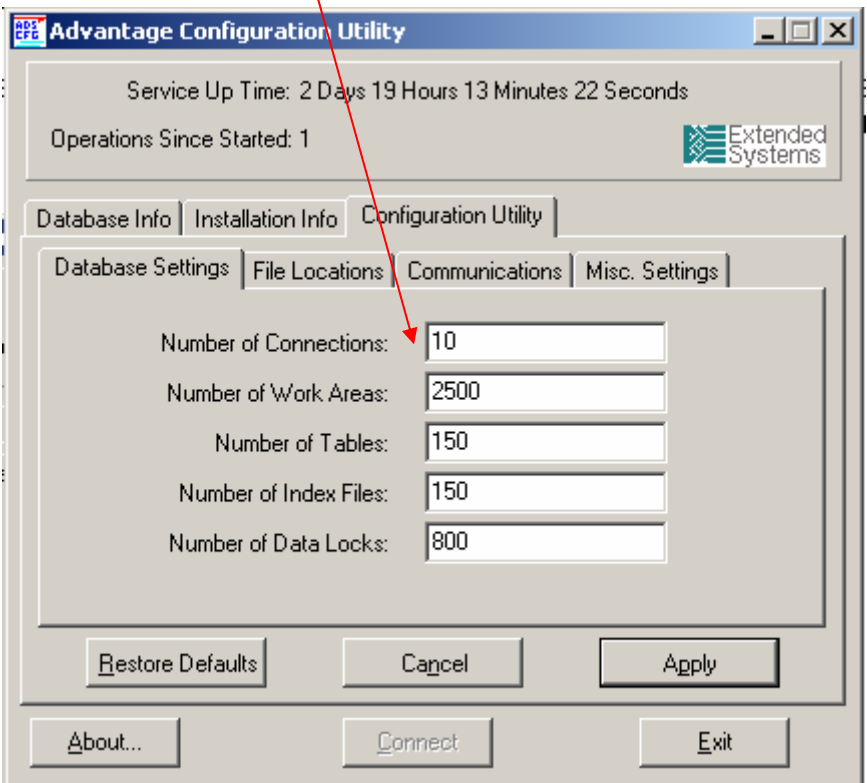

- 4. Click on Apply.
- 5. Click on Exit.

You will now need to either reboot the server, or stop and restart the Advantage Database Server in order for the changes to take effect.